## ■第2章■ 絵画コレクションを作る

PowerPoint のスライドは<u>ハイパーリンク</u>を設定して別のスラ イドにリンクを張 は ることができます。 もくじ。う。<br>自次の項目をクリックすると各スライドのページが表示され るような絵画 かいが コレクションのスライドを作 つく ってみましょう。

STEP1. 準備

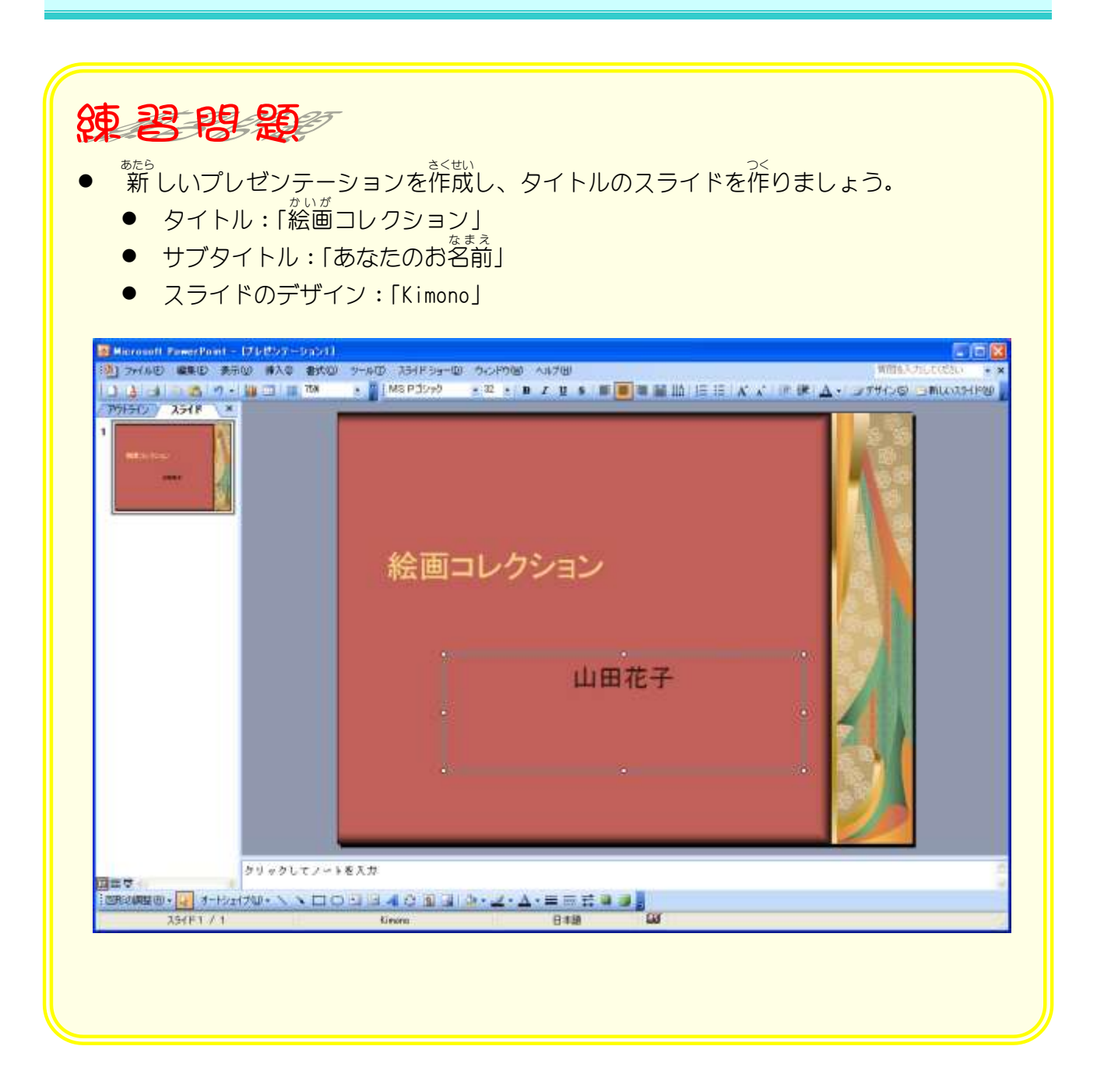

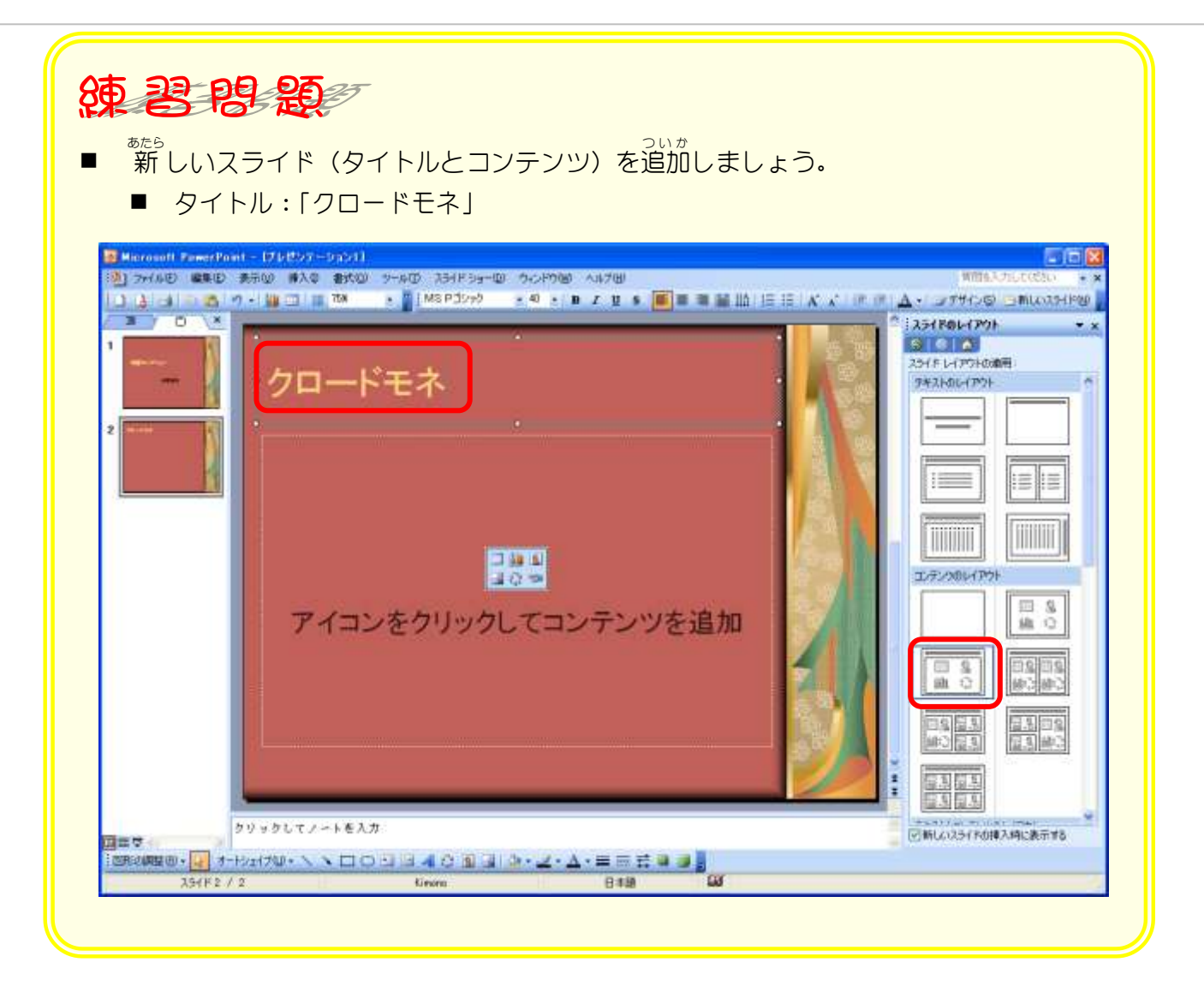

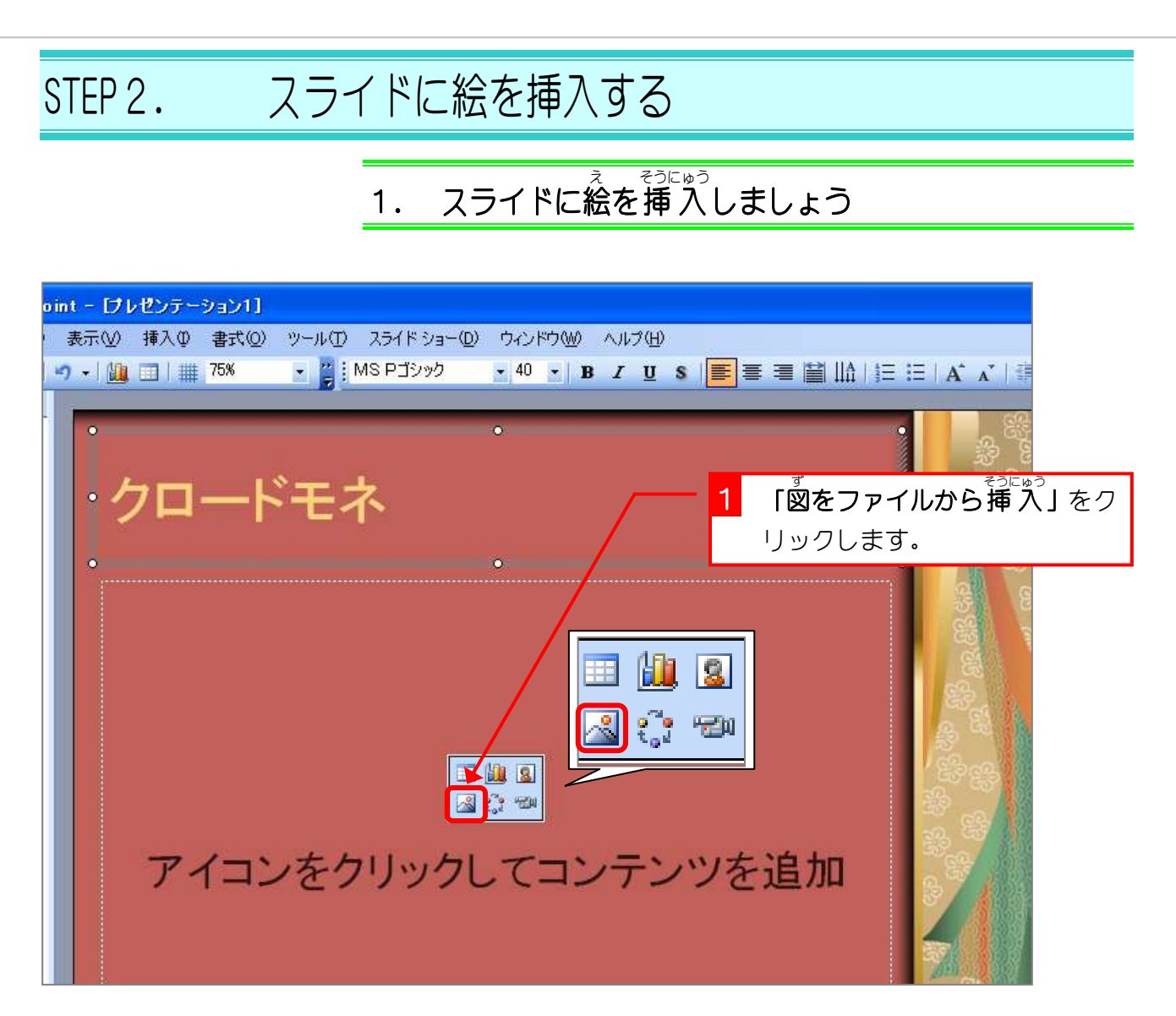

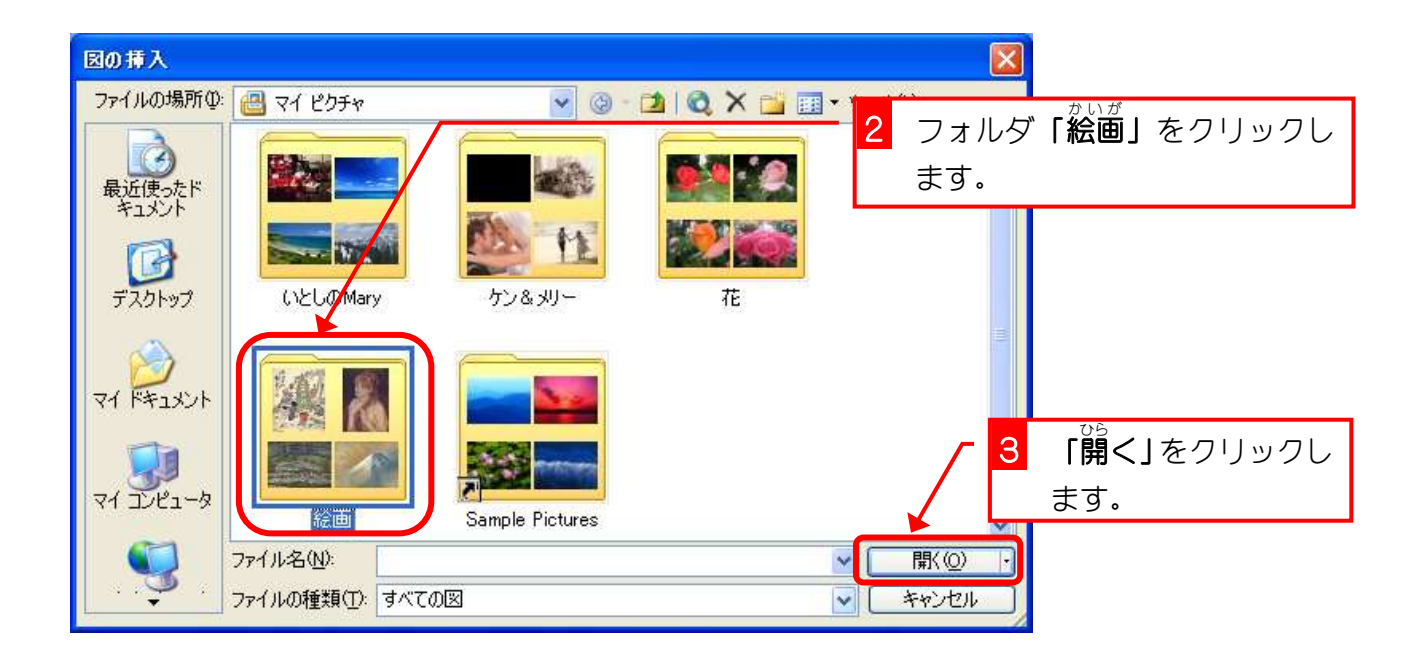

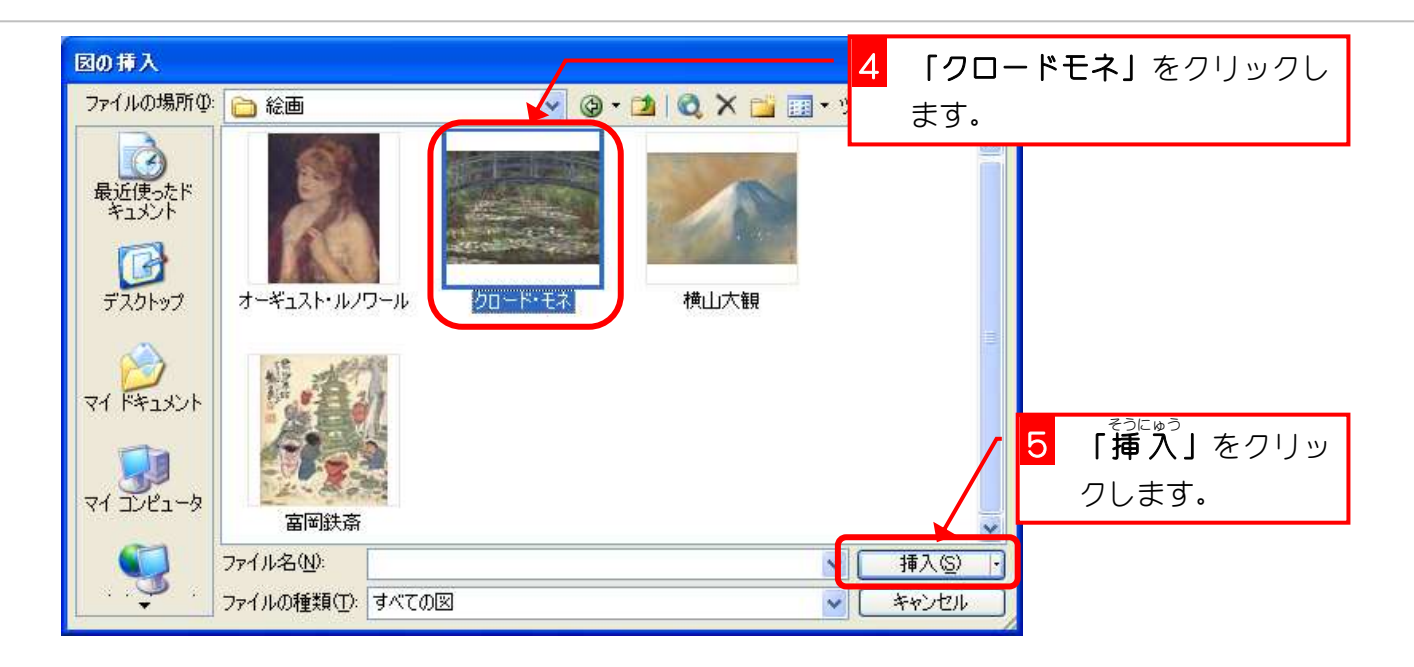

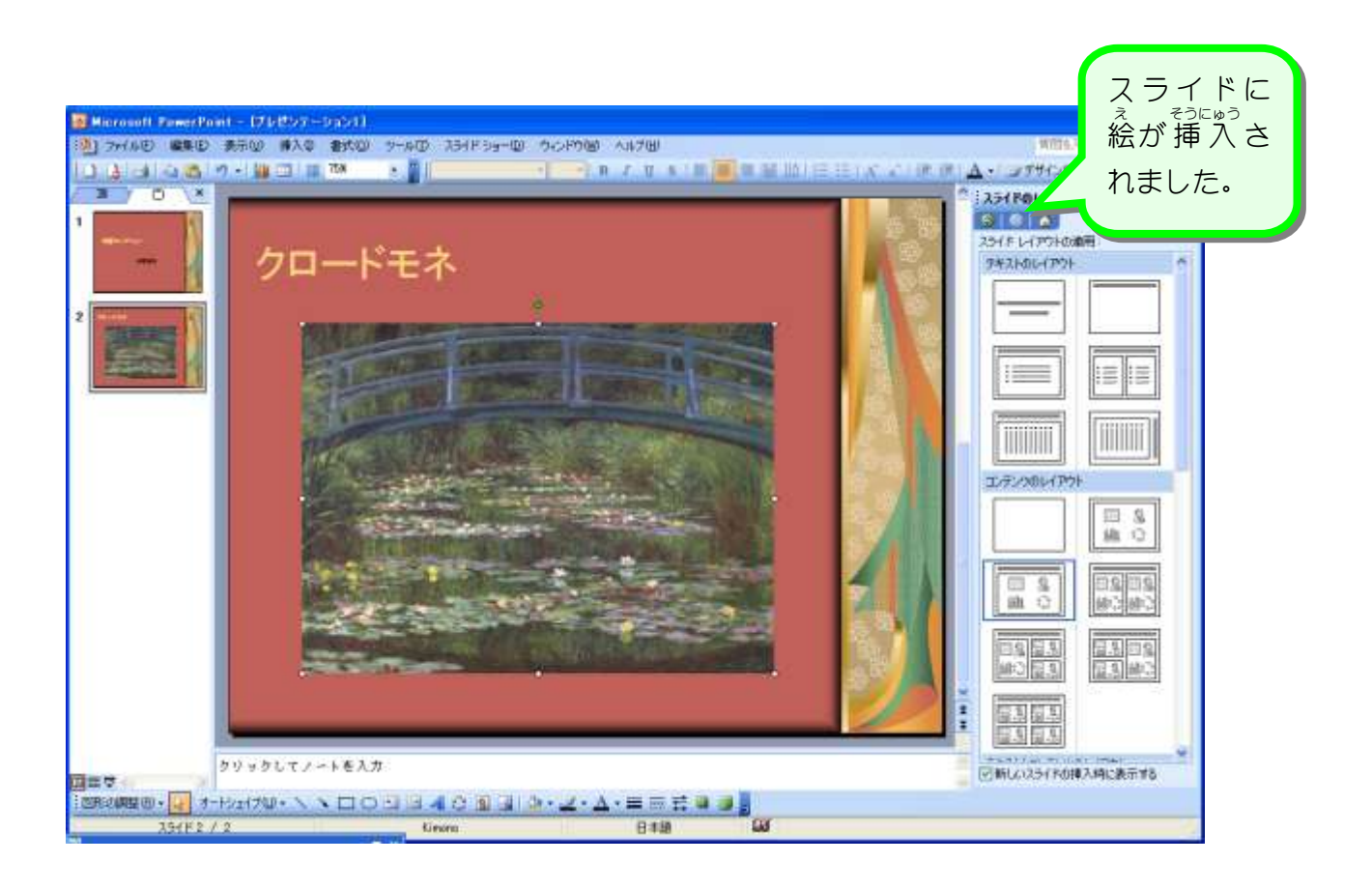

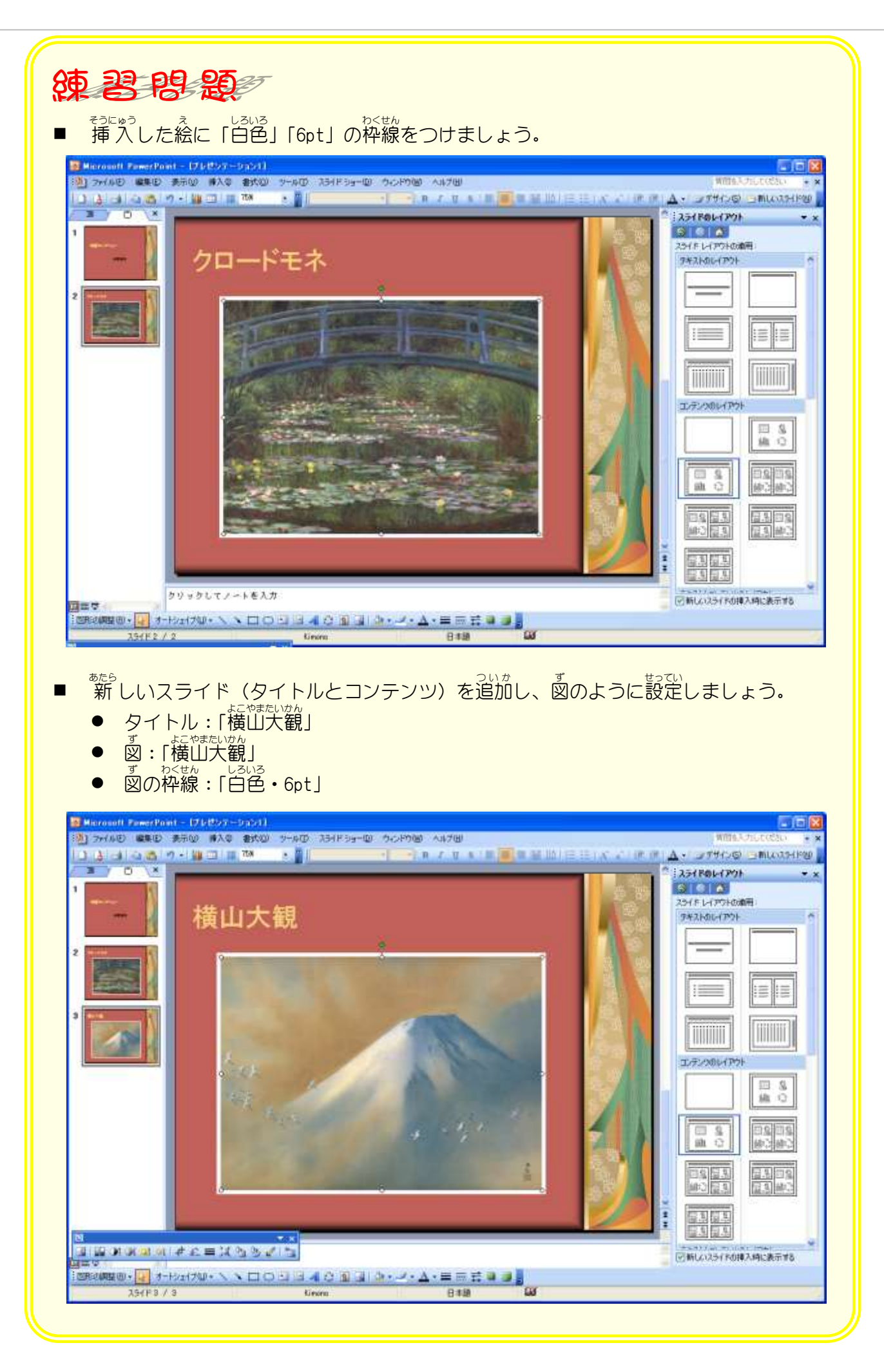

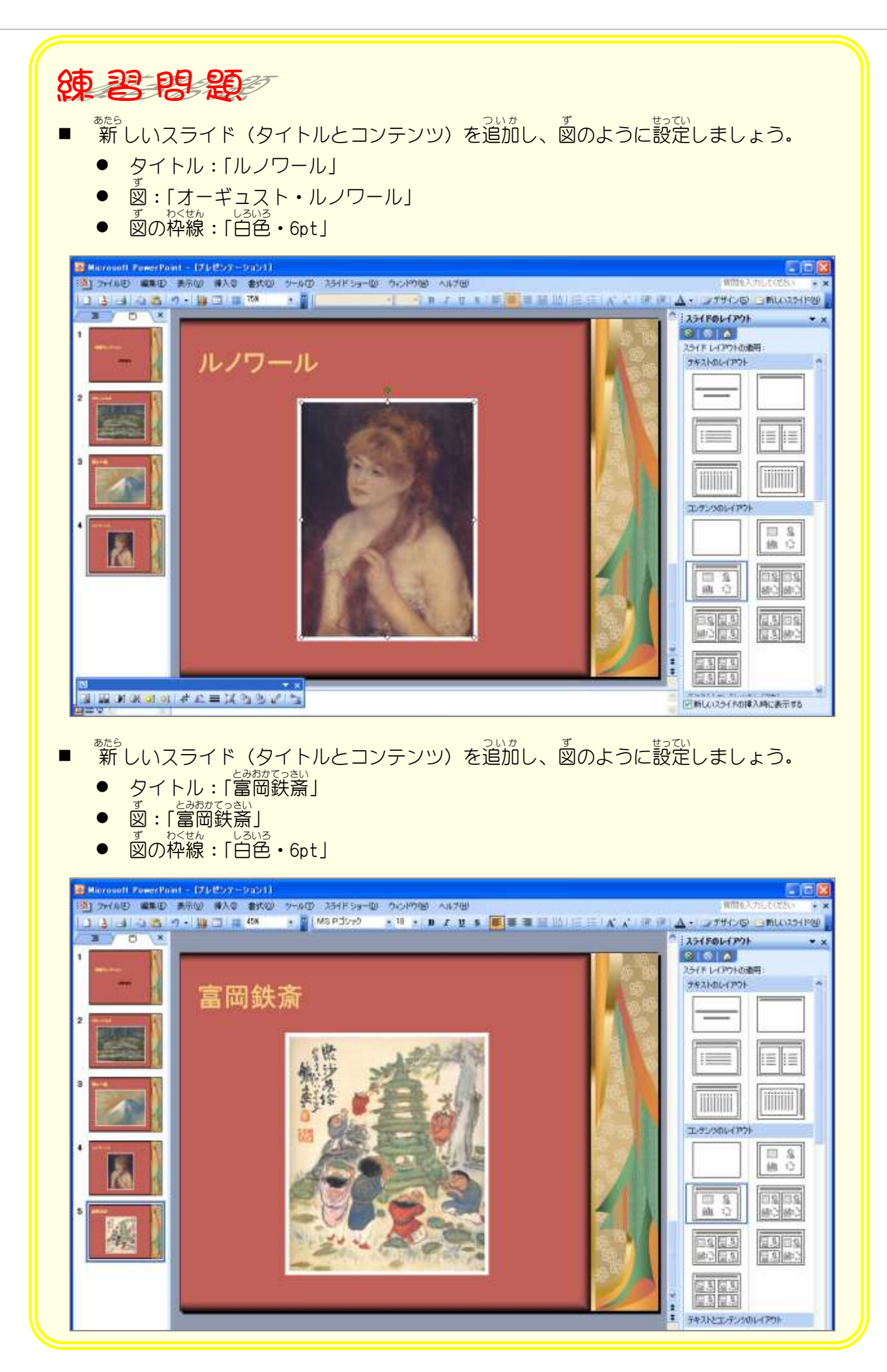

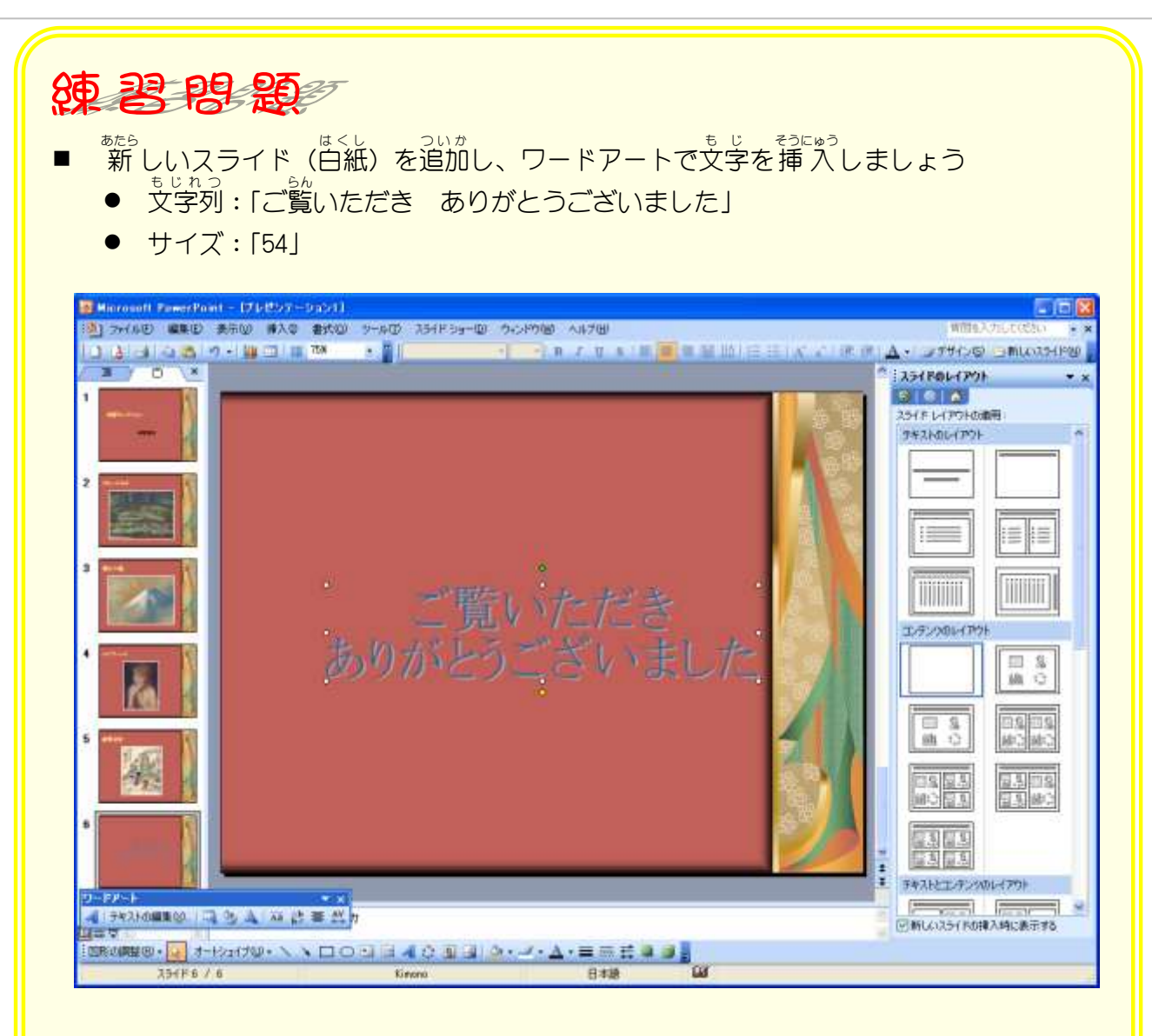

## ヒント

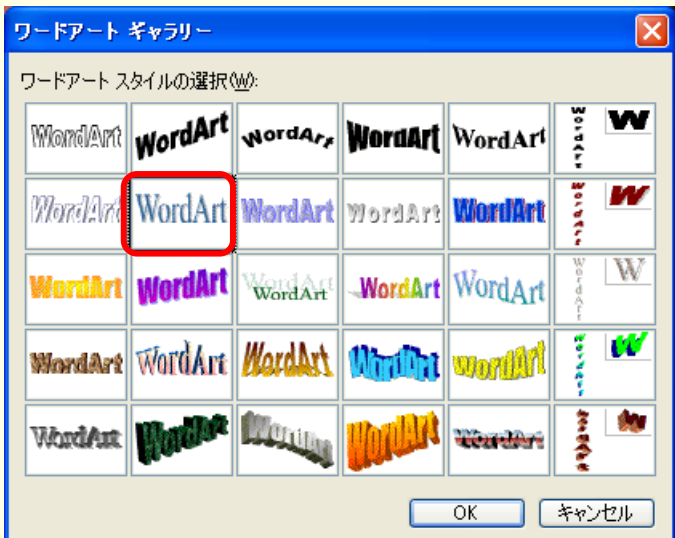

■ <sup>落髪</sup>ウインドウを閉じましょう

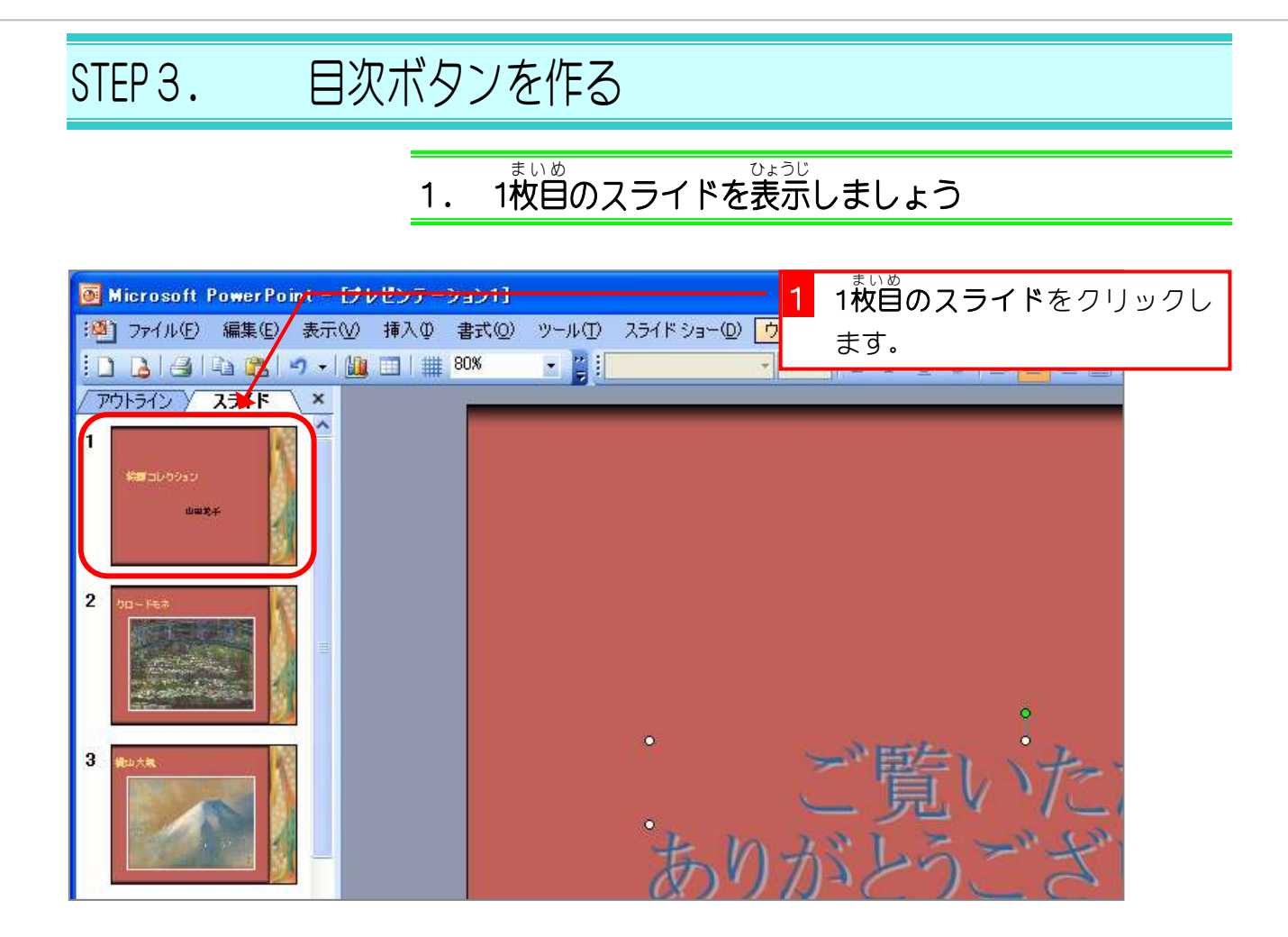

## 2. <sup>ずけい</sup><br>2. 図形 でボタンを作 つく りましょう

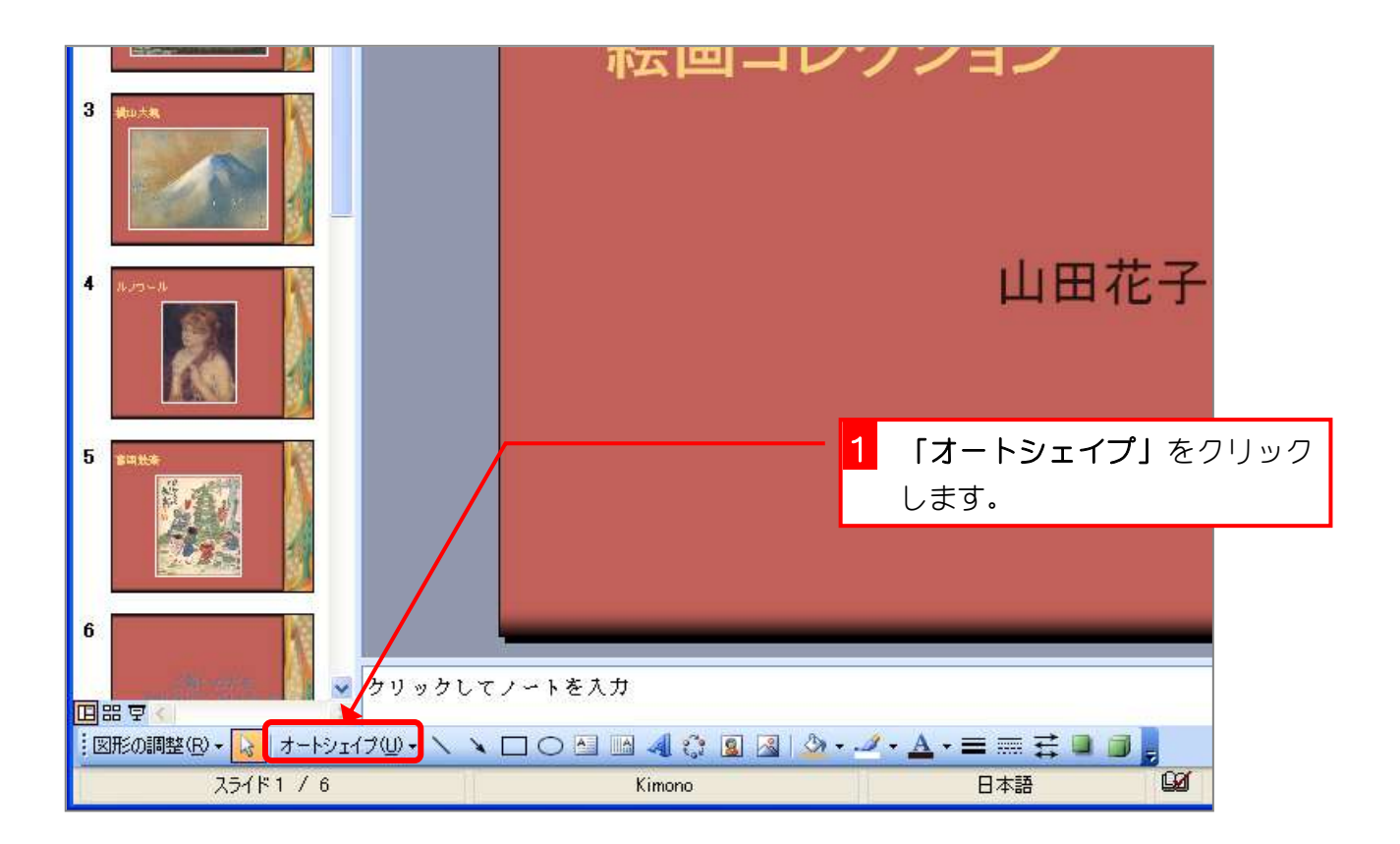

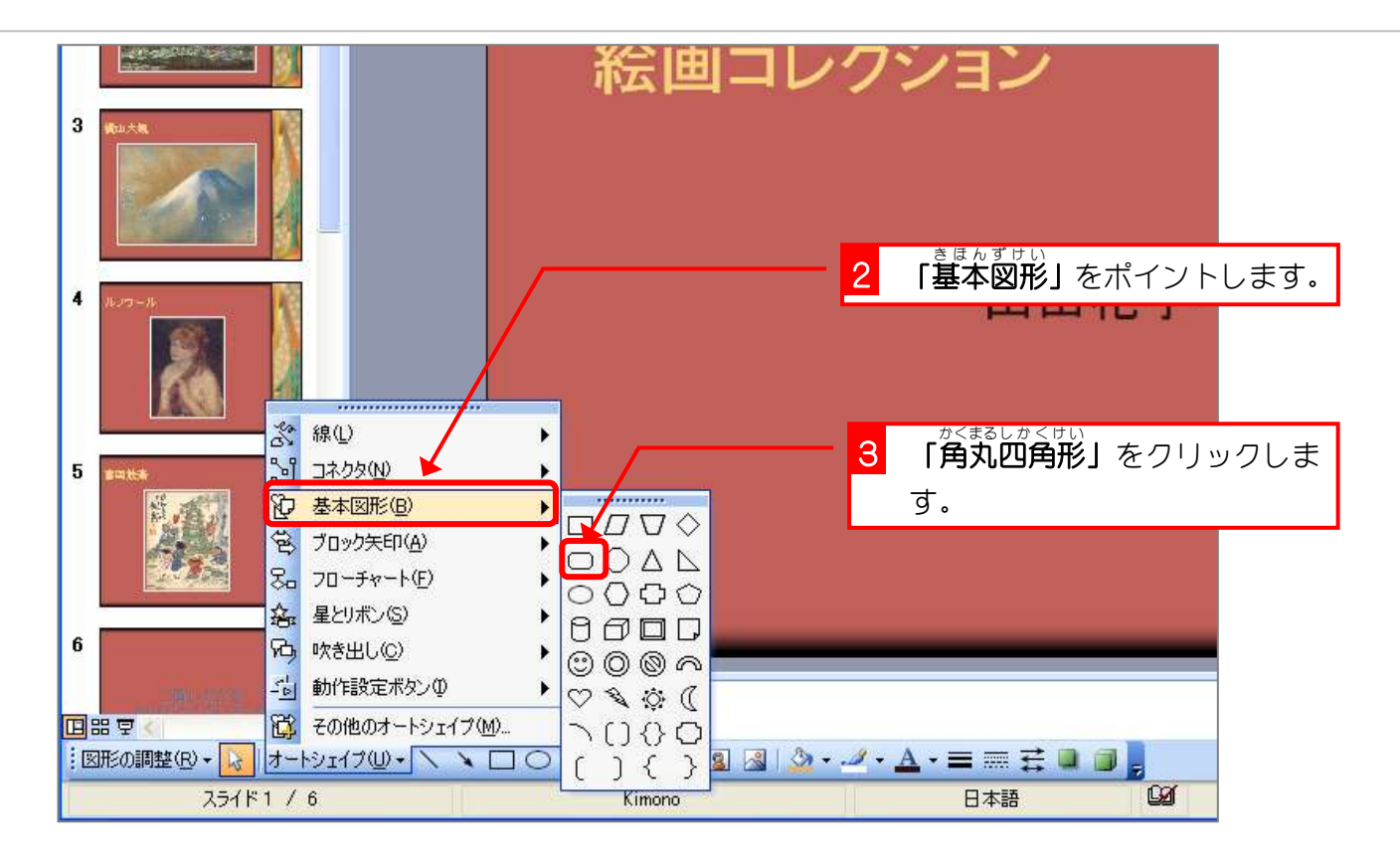

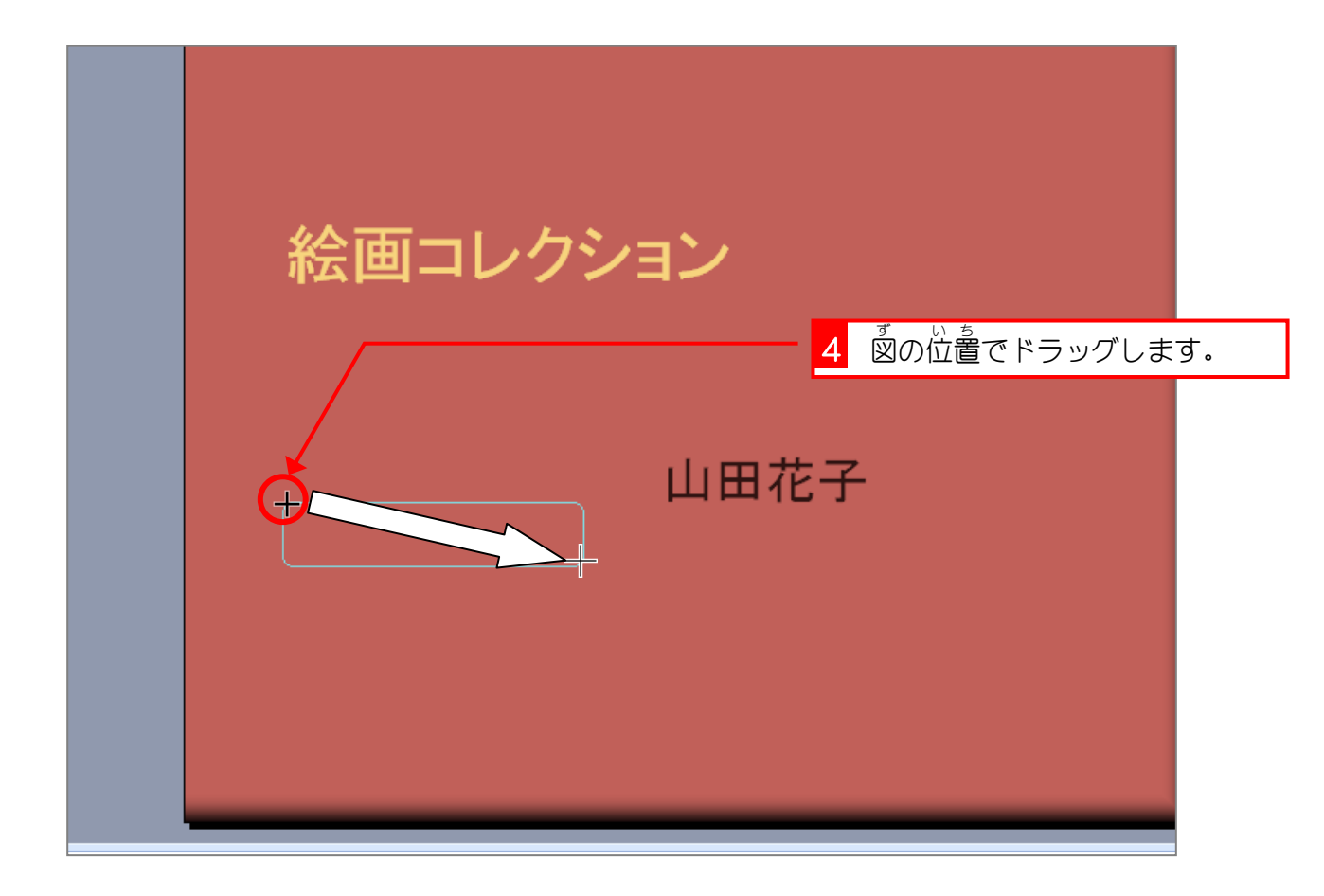

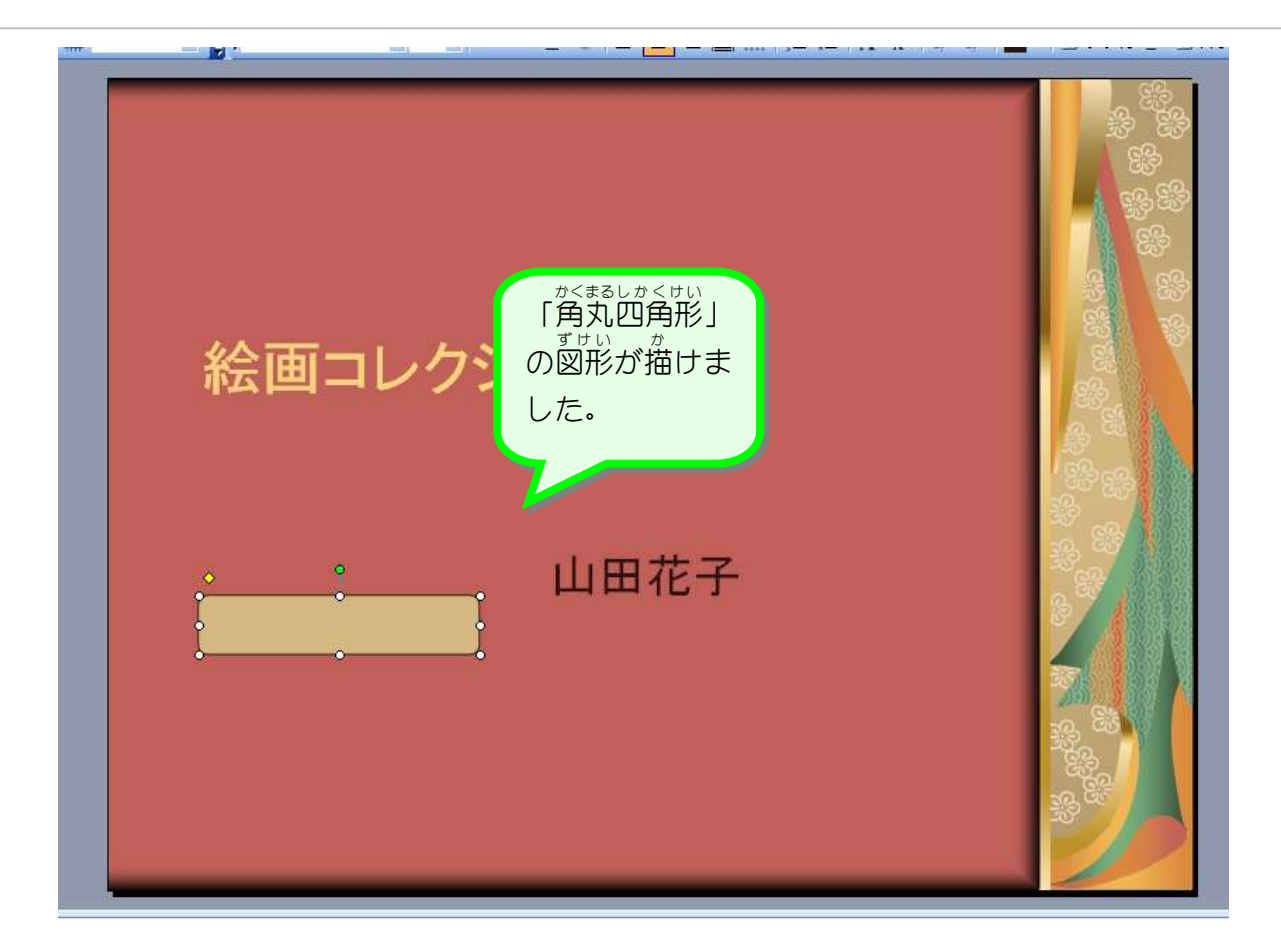

## 纯君思题 ■ 図のように図形をコピーして配置しましょう。  $-15X$ 絵画コレクション 山田花子 ※ クリックしてノートを入力 日本学 - TORONTO (2) オートンパクル コロココイクルコム・エーディング<br>2011 - September 17.6 - September 17.6 - September 17.6 - September 17.6 - 17.1 - 17.1 - 17.1 - 17.1 - 17.1 - 1

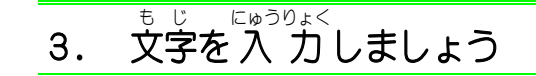

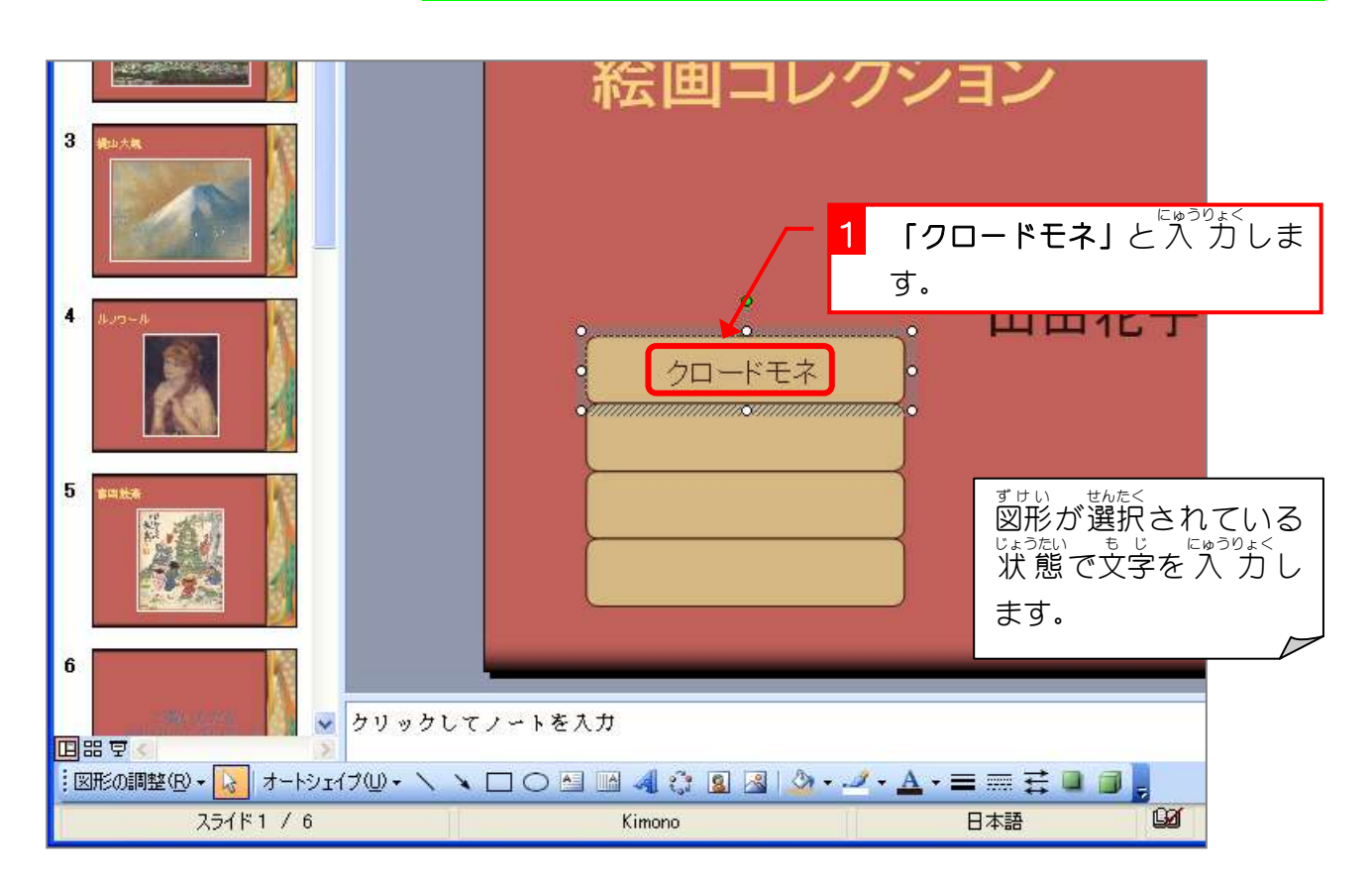

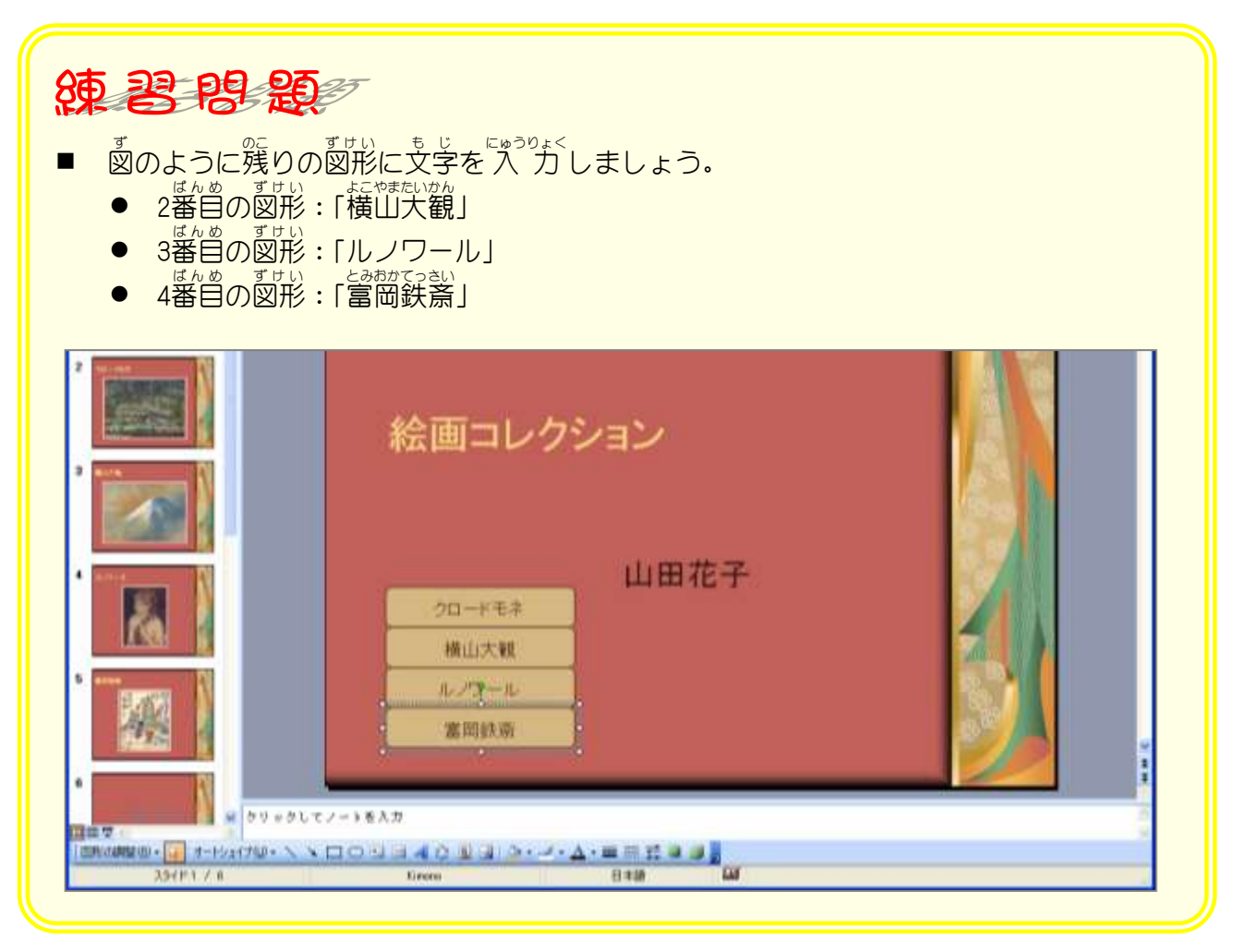